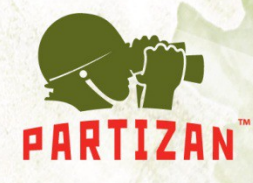

## **Обновление прошивки IP камеры Partizan**

Для успешного обновления прошивки IP камер Partizan необходимо:

- Используя ПО CMS или браузер Internet Explorer определить версию текущей прошивки устройства.
- Версия прошивки находится в меню "**Главное меню -> Информация -> Версия**". Код прошивки выделен красным цветом в примере:

Версия системы

V4.02.R11.00002510.10010

- Код прошивки продублирован в названии файла прошивки. Исходя из полученного кода выбираем правильную прошивку устройства.
- Обновление прошивки устройства доступно через меню "**Главное меню -> Инструменты -> Обновление**".

BEST SOLI **FOR COMPLETE SECURITY FROM EUROPEAN MANUFACTURER!**